# Modelli differenziali (Problema 2) Corso di LSMC, a.a. 2017-2018

Vittorio Meini

# 1 Esercizio 1

L'esercizio si risolve utilizzando il seguente script.

## 1.1 Lo script

```
h=[0.5,1,2,2.5];
odefun = \mathbb{Q}(x,y) -y;slot=[0,10];
y0=1;k=[0:1/200:10];
n=length(k);
for i=1:n
v(i)=exp(-k(i));end
subplot(2,2,1)
[x,u]=eulero(odefun,slot,y0,h(1));
plot(x,u,'b')
hold on
plot(k,v,'r')
legend('h=0.5')
subplot(2,2,2)[x,u]=eulero(odefun,slot,y0,h(2));
plot(x,u,'b')
hold on
plot(k, v, 'r')legend('h=1')
subplot(2,2,3)
[x,u]=eulero(odefun,slot,y0,h(3));
plot(x, u, 'b')hold on
plot(k,v,'r')
legend('h=2')
subplot(2,2,4)
[x,u] =eulero(odefun,slot,y0,h(4));
```

```
plot(x,u,'b')
hold on
plot(k,v,'r')
legend('h=2.5')
```
1.2 I grafici

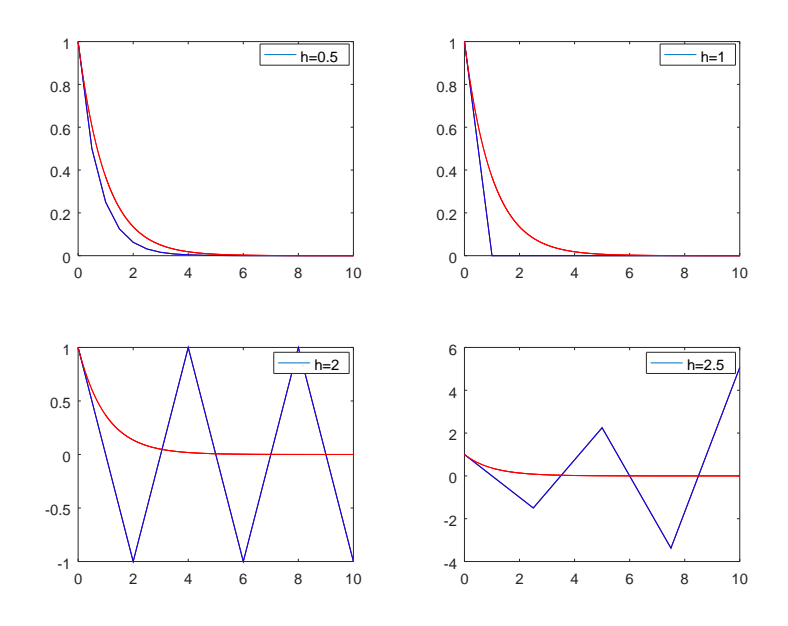

L'esercizio richiede di scrivere la function RK4.m ed applicarla al problema dell'esercizio 1.

## 2.1 Gli script

```
function [x,u]=RK4(odefun,tspan,y0,h)
x=[tspan(1):h:tspan(2)];
n=length(x);
ord=length(y0);
u=zeros(ord,n);
u(:, 1)=y0;
for i=2:n
f(:,1)=odefun(x(i-1),u(:,i-1));f(:,2)=odefun(x(i-1)+h/2,u(:,i-1)+(h*f(:,1))/2);
f(:,3)=odefun(x(i-1)+h/2,u(:,i-1)+(h*f(:,2))/2);
f(:,4) = \text{odefun}(x(i-1)+h,u(:,i-1)+h*f(:,3));u(:,i)=u(:,i-1)+(h/6)*(f(:,1)+2*f(:,2)+2*f(:,3)+f(:,4));end
end
```
Lo script che realizza la sperimentazione è il seguente.

```
h=[1, 2, 2.5, 3];
odefun = @(x,y) -y;slot=[0,10];
y0=1;subplot(2,2,1)
[x,u] = RK4(odefun,slot,y0,h(1));
plot(x,u)
legend('h=1')
subplot(2,2,2)
[x,u] = RK4(odefun,slot,y0,h(2));
plot(x,u)
legend('h=2')
subplot(2,2,3)
[x, u] = RK4 (odefun, slot, y0, h(3));
plot(x,u)
legend('h=2.5')
subplot(2,2,4)[x,u] = RK4(\text{odefun}, \text{slot}, \text{y0}, \text{h}(4));plot(x,u)
legend('h=3')
```
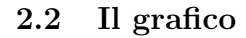

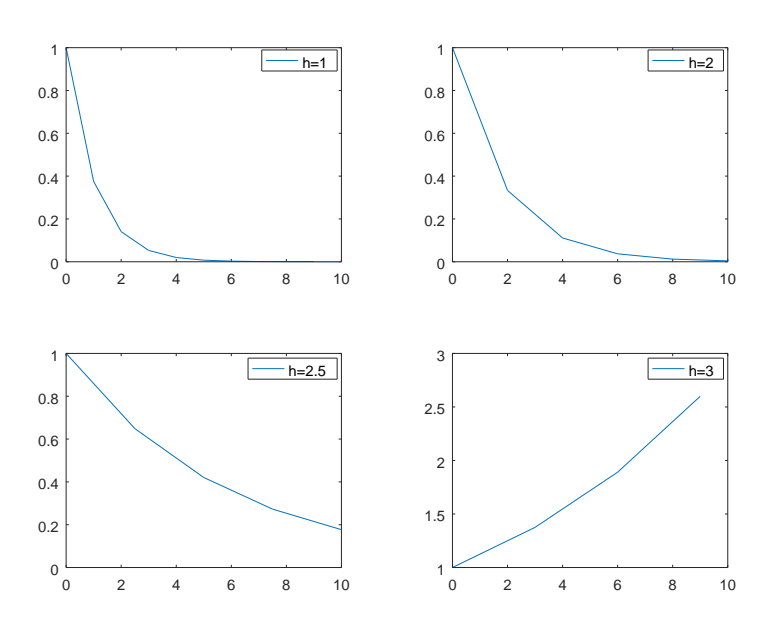

Si nota che solo i casi  $h = 1, 2$  forniscono un grafico simile a quello della soluzione, più il passo aumenta meno il grafico è accurato fino a non avere, nel caso  $h=3,$ nessuna attinenza con la soluzione.

## 3.1 Gli script

Per realizzare la sperimentazione è necessario modificare la funzione RK4.m come segue.

```
function [t, x, v] = RK4X2 (odefun, tspan, t0, h)
t=[tspan(1):h:tspan(2)];
n = length(t)-1;x(1)=t0(1);v(1)=t0(2);t(1)=tspan(1);
for i=1:n
f(x1=v(i);fv1=odefun(t(i),x(i),v(i));fx2=v(i)+0.5*fv1;
fv2=odefun(t(i)+0.5*h,x(i)+0.5*fx1,v(i)+0.5*fv1);
fx3=v(i)+0.5*fv2;fv3=odefun(t(i)+0.5*h,x(i)+0.5*fx1,v(i)+0.5*fv2);
fx4=v(i)+fv3;fv4 = odefun(t(i)+h, x(i)+fx3, v(i)+fv3);x(i+1)=x(i)+h*(1/6)*(fx1+2*fx2+2*fx3+fx4);v(i+1)=v(i)+h*(1/6)*(fv1+2*fv2+2*fv3+fv4);
end
end
```
Lo script che realizza la sperimentazione è il seguente

```
odefun=@(t,x,v) v*(-4*t-1)/(2*(t+1)) + ((2*t-1)/(4*t^2)*(3*x^3+x)/(1+x^2));y0=[1,0];
tspan=[1,2];
h=0.01;
[z, y, w] = RK4X2(odefun,tspan,y0,h);
plot(z,y)
```
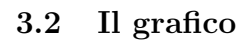

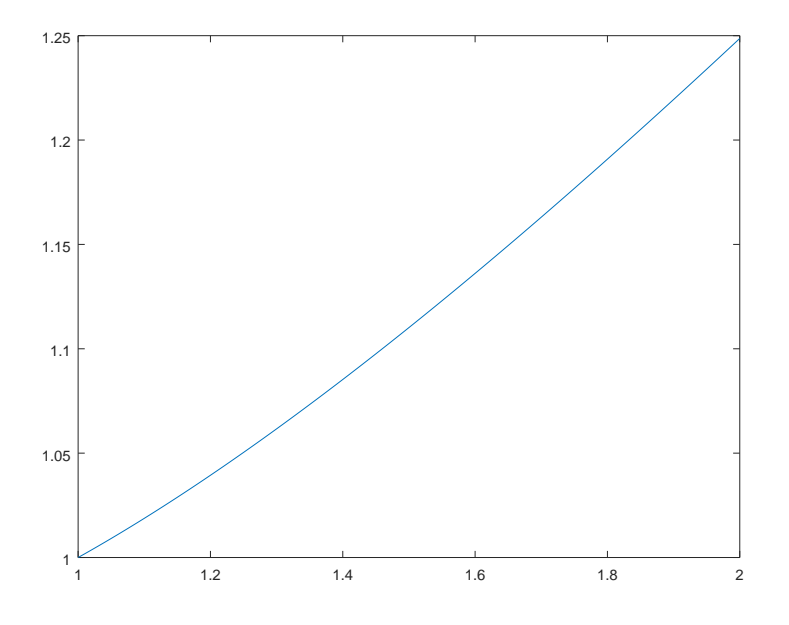

Lo script che realizza la sperimentazione è il seguente

## 4.1 Lo script

Lo script applica il modello riportato sopra con  $\alpha = 0,0001$ 

```
odefun=@(t,y) -y-5*exp(-t)*sin(5*t);
f = 0(t) exp(-t)*cos(5*t);
tspan=[0,5];
y0=1;for k=1:10
h(k)=1/(10*k);[x,u]=eulero(odefun,tspan,y0,h(k));
[y, v] = RK4(\text{odefun}, \text{tspan}, y0, h(k));n=length(u);
m=length(v);
err_E(k) = abs(u(n)-f(5));err_R(k) = abs(v(m)-f(5));end
subplot(1,2,1);plot(-log(h),log(err_E));
title('Metodo di Eulero')
\text{subplot}(1,2,2);plot(-log(h),log(err_R),'r');
title('Runge Kutta')
```
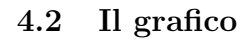

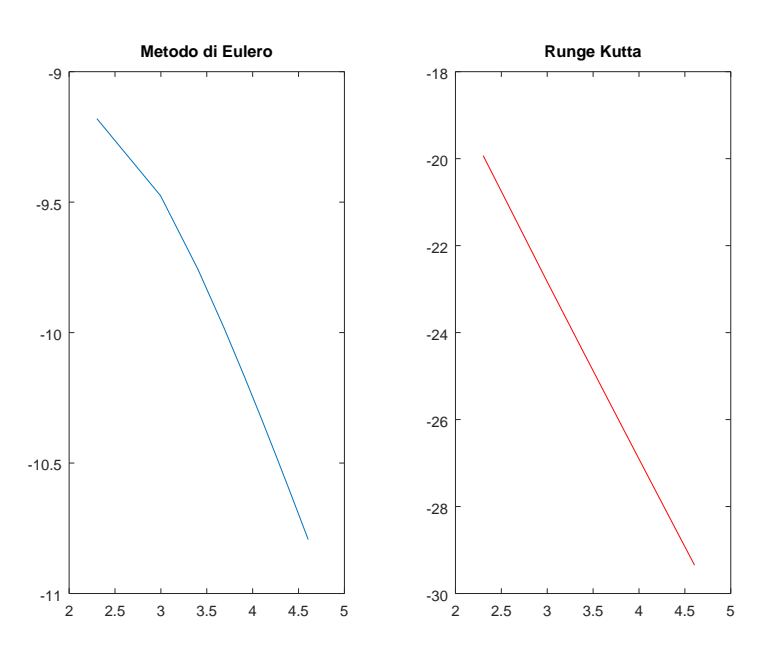

### 5.1 Lo script

Lo script che realizza la sperimentazione è il seguente.

```
alfa=input('Scegliere il valore di alfa fra 1 e 100');
h=input('Scegliere il valore di h fra 0.1, 0.01 e 0.001');
l=input('Scegliere se mostrare i grafici relativi a errori (1)
oppure passo di integrazione (2)');
odefun=@(x,y) -alfa*y+2*x;f=@(x) (1+(2/(a1fa^2)))*exp(-a1fa*x)+(2/alfa)*x-(2/(a1fa^2));slot=[0,6];
y0=1;
[x,u]=eulero(odefun, slot, y0, h);
n=length(x);
Ass_{E} = abs(u'-f(x));Rel_E = abs([0, ((f(x(2:n)) - f(x(1:n-1)))/h)] - odefun(x, f(x))));
[y,w] = ode45(odefun, slot, y0, odeset('RelTol',10^(-7)));m=length(y);
Ass_0 = abs(w-f(y));passo=y(2:m)-y(1:m-1);
if l==1
figure
plot(x,Ass_E)
hold on
plot(y,Ass_o,'r')
legend('Errore assoluto eulero')
figure
plot(x,Rel_E)
legend('Errore relativo eulero')
end
if l==2
figure
plot(passo)
legend('Passo di integrazione')
end
```
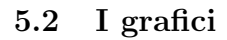

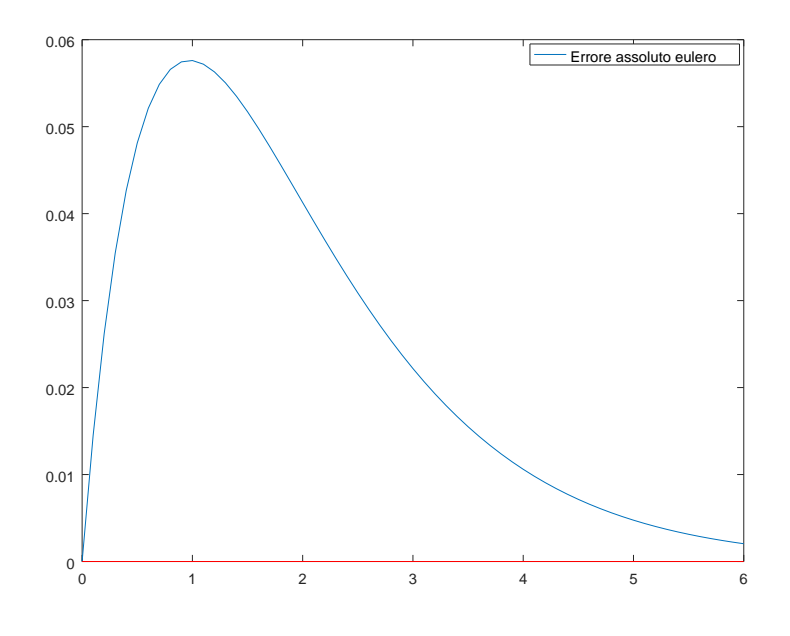

Errore assoluto nel caso in cui $\alpha=1$  e  $h=0.1,$ metodo di Eulero (blu) e ode45 (rosso).

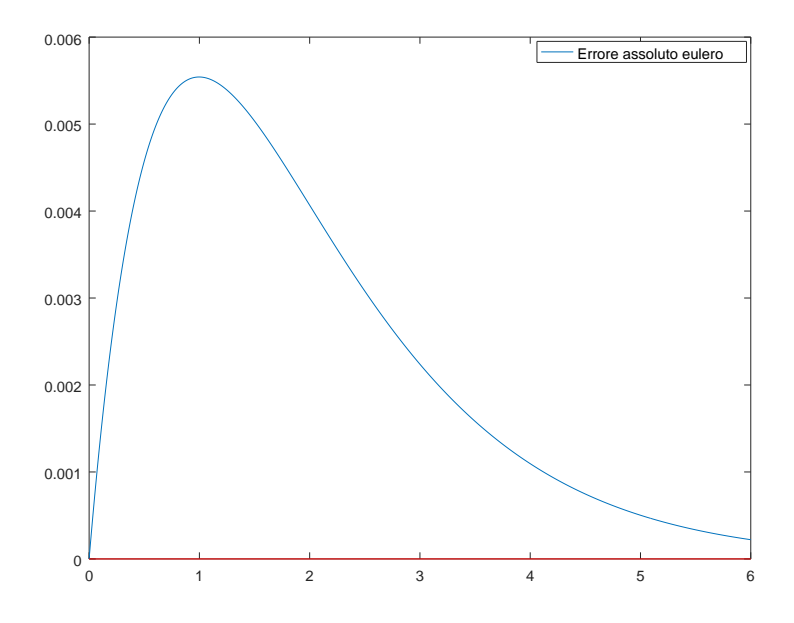

Errore assoluto nel caso in cui $\alpha=1$  e  $h=0.01,$ metodo di Eulero (blu) e ode45 (rosso).

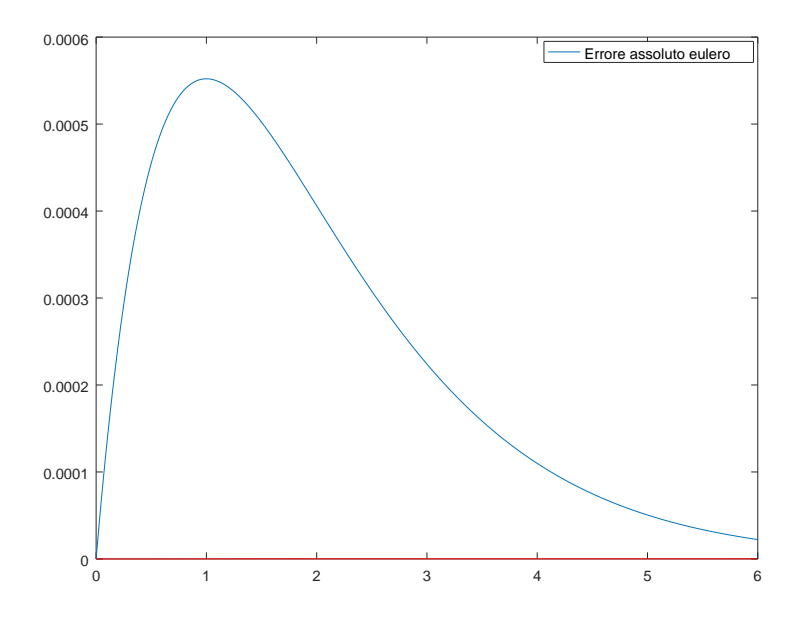

Errore assoluto nel caso in cui  $\alpha = 1$  e  $h = 0.001$ , metodo di Eulero (blu) e ode45 (rosso).

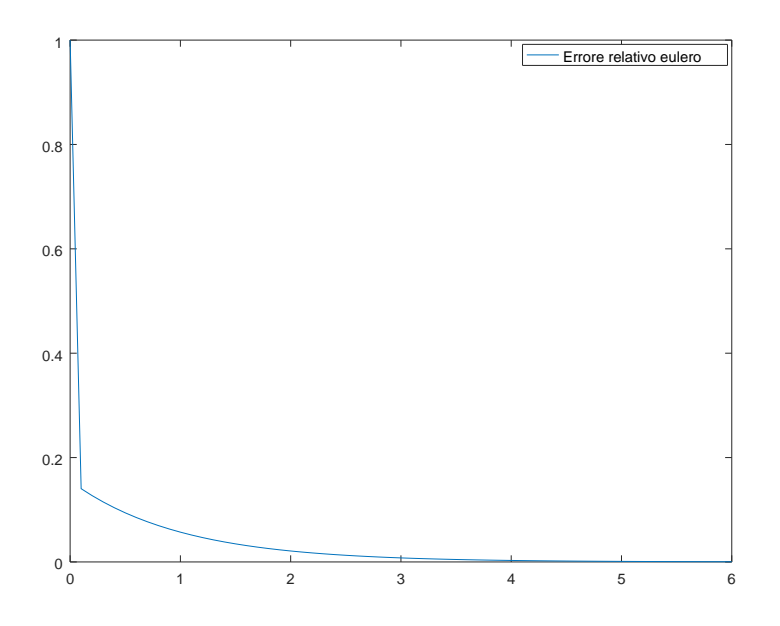

Errore relativo nel caso in cui $\alpha=1$  e  $h=0.1,$ metodo di Eulero (blu) e ode45 (rosso).

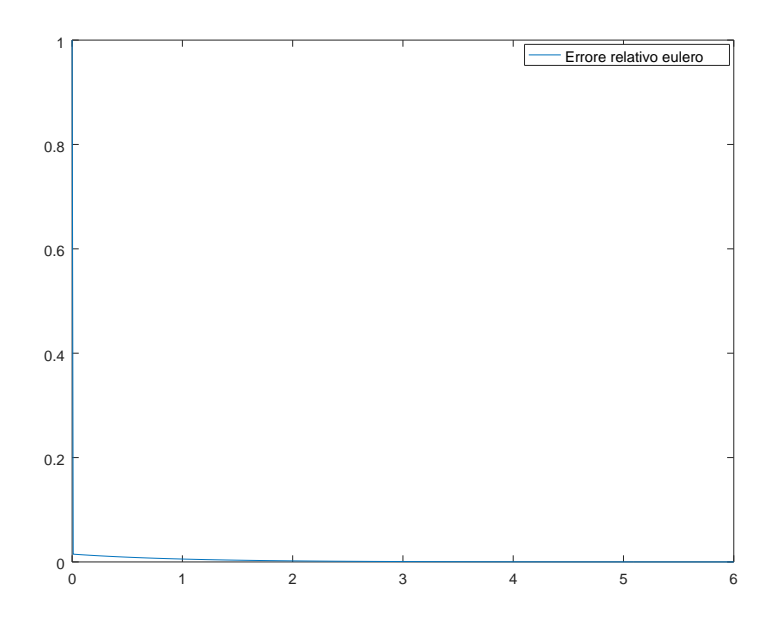

Errore relativo nel caso in cui $\alpha=1$  e  $h=0.01,$ metodo di Eulero (blu) e ode45 (rosso).

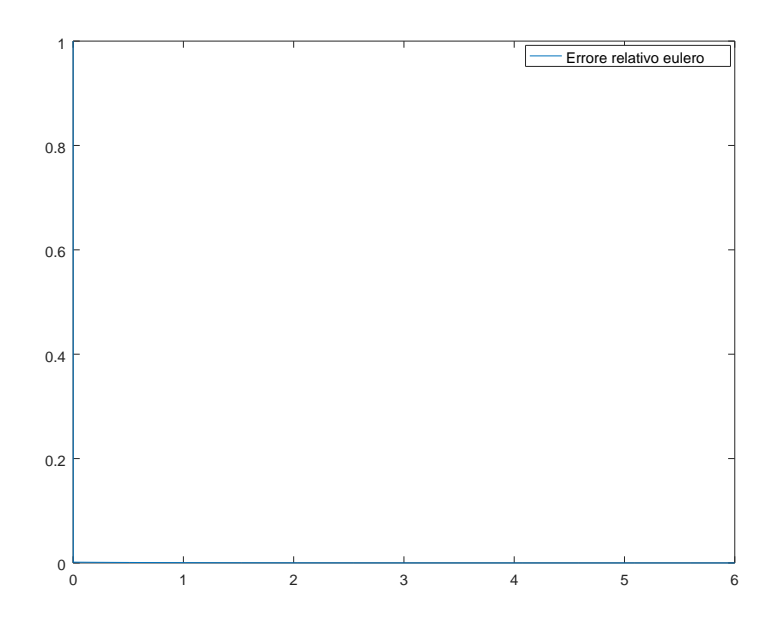

Errore relativo nel caso in cui  $\alpha = 1$  e  $h = 0.001$ , metodo di Eulero (blu) e ode45 (rosso).

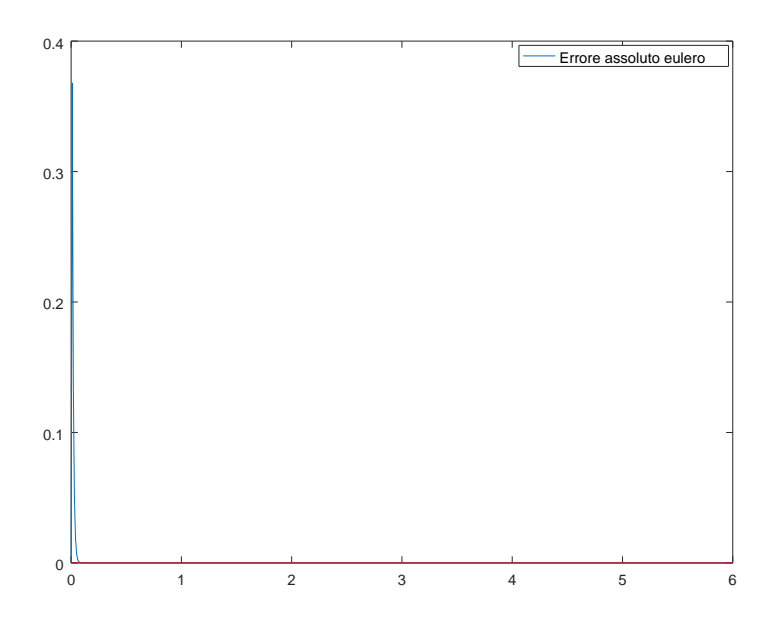

Errore assoluto nel caso in cui $\alpha=100$  e  $h=0.01,$ metodo di Eulero (blu) e ode45 (rosso).

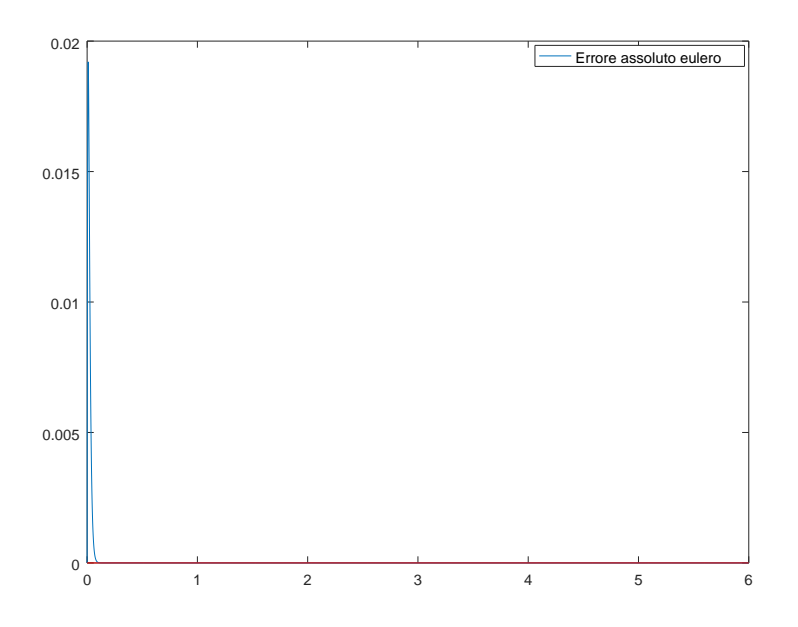

Errore assoluto nel caso in cui $\alpha=100$  e  $h=0.001,$  metodo di Eulero (blu) e ode45 (rosso).

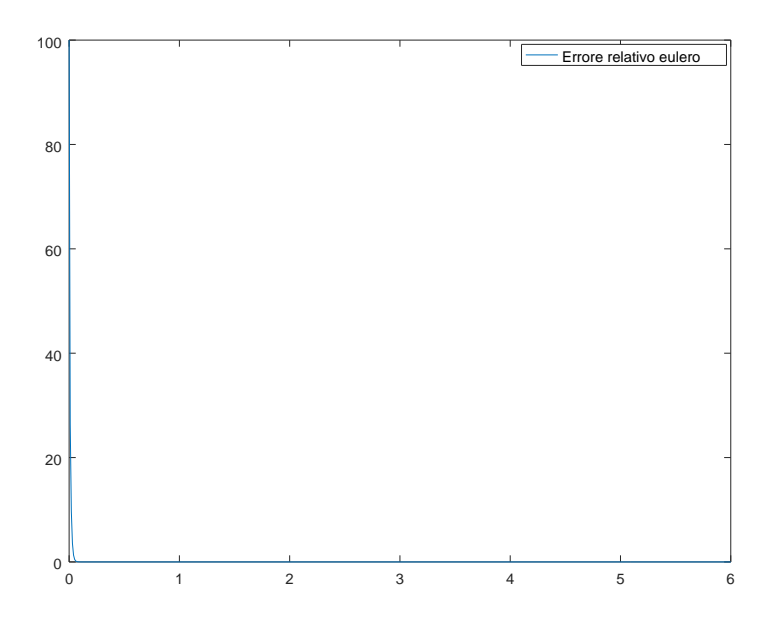

Errore relativo nel caso in cui  $\alpha = 100$  e  $h = 0.01$ , metodo di Eulero (blu) e ode45 (rosso).

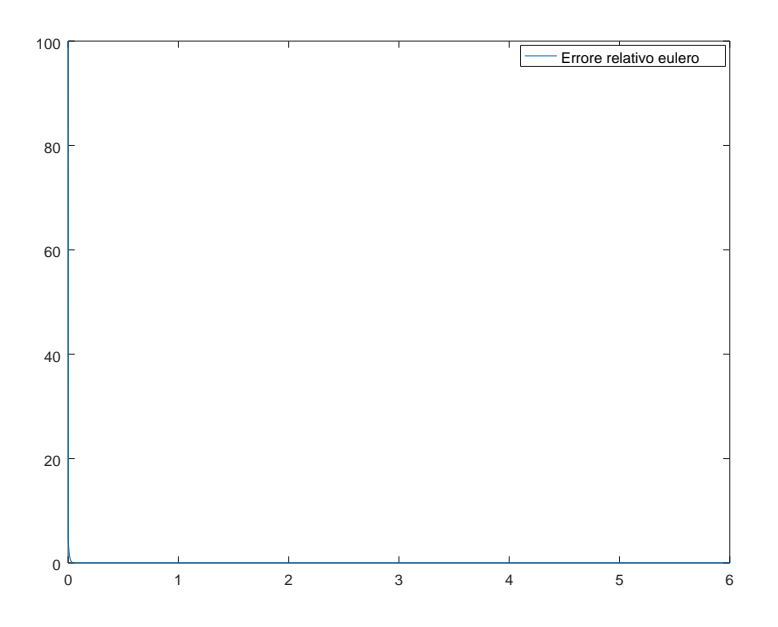

Errore relativo nel caso in cui $\alpha=100$  e  $h=0.001,$  metodo di Eulero (blu) e ode45 (rosso).

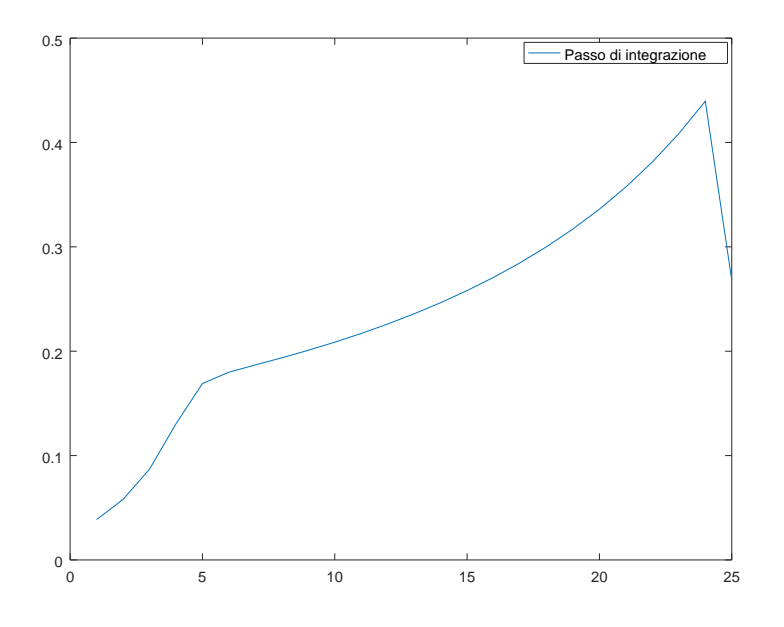

Passo di integrazione nel caso in cui  $\alpha = 1$ .

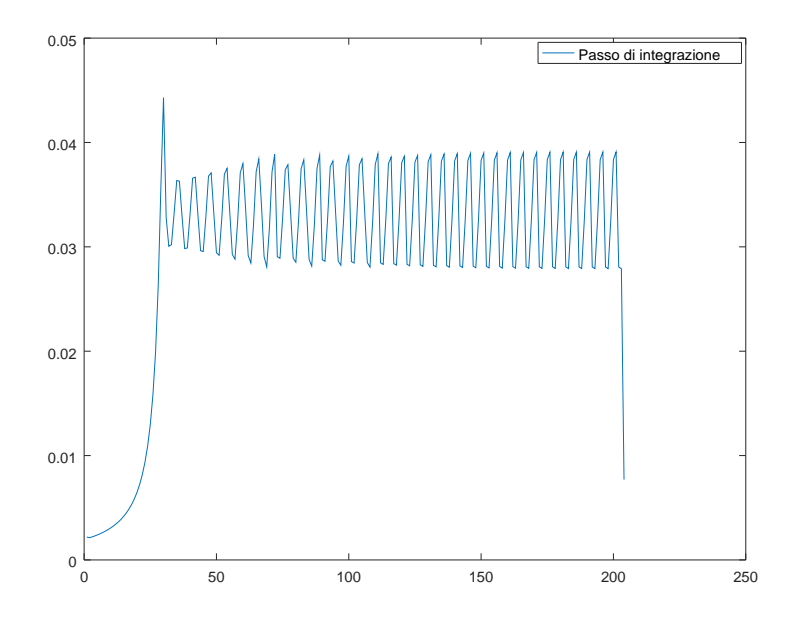

Passo di integrazione nel caso in cui  $\alpha = 100$ .

## 5.3 I commenti

Si nota che il metodo di Eulero presenta un errore molto più grande della funzione ode45 e che il passo di integrazione ha un andamento oscillante nel caso  $\alpha = 100.$ 

Infine si nota che lo script non funziona nel caso in cui  $\alpha=100$  e  $h=0.1$